# **TLC1 SPRAWDZENIE TOŻSAMOŚCI SUBSTANCJI CZYNNEJ I CZYSTOŚCI LEKU** *CAPTOPRIL* **METODĄ CHROMATOGRAFII CIENKOWARSTWOWEJ**

Substancją czynną w leku *CAPTOPRIL* jest (S)-1-(3-merkapto-2-metylo-1-oksopropylo)-L-prolina (nazwa zwyczajowa: kaptopryl) o wzorze strukturalnym:

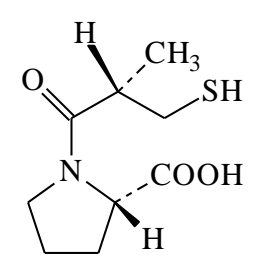

Chromatografia jest metodą rozdzielania składników jednorodnych mieszanin w wyniku różnego ich podziału między fazę ruchomą i nieruchomą układu chromatograficznego. Jeżeli fazą ruchomą jest ciecz, zaś faza nieruchoma umieszczona jest na płaszczyźnie, to mówimy o chromatografii cienkowarstwowej.

Sprawdzenie tożsamości sprowadza się do porównania wartości współczynników RF wzorca i próbki badanej. Wykonuje się chromatogramy trzech roztworów wzorcowych o stężeniach:

- odpowiadającym stężeniu substancji w roztworze badanym (roztwór 1),

- pięćdziesiąt razy mniejszym od stężenia substancji w roztworze badanym (roztwór 2),

- dwieście razy mniejszym od stężenia substancji w roztworze badanym (roztwór 3).

Wartość R<sub>F</sub> plamy głównej otrzymanej z roztworu badanego powinna odpowiadać R<sub>F</sub> plamy otrzymanej z roztworu wzorcowego 1. Sprawdzenie czystości polega na porównaniu plamek roztworów wzorcowych 2 i 3 z dodatkowymi plamkami zanieczyszczeń roztworu badanego (jeżeli się pojawiają). Pojedyncze plamki nie powinny być większe, a ich zabarwienie nie powinno być intensywniejsze niż otrzymana plamka roztworu wzorcowego 3. Suma wielkości i intensywności zabarwienia wszystkich dodatkowych plamek nie powinna być natomiast większa od wielkości i intensywności zabarwienia plamki pochodzącej od roztworu 2. Stężenie pojedynczego zanieczyszczenia nie przekracza wtedy 0.5%, a suma wszystkich zanieczyszczeń 2% zawartości składnika aktywnego w leku.

Składniki analizowanej w ćwiczeniu próbki nie są barwne, należy więc przeprowadzić ich wizualizację. Chromatogramy wywołuje się najczęściej odczynnikami chemicznymi reagującymi z poszczególnymi substancjami, tworząc barwne produkty, np. pary jodu reagują z wieloma związkami tworząc plamki ich produktów o żółtym lub brązowym zabarwieniu.

Ćwiczenie ma na celu zapoznanie studenta z metodą chromatografii cienkowarstwowej (z ang. Thin Layer Chromatography - TLC) oraz sprawdzenie tożsamości substancji czynnej i czystości leku o nazwie *CAPTOPRIL*.

1

# **Odczynniki**

toluen do HPLC, kwas octowy lodowaty do HPLC, metanol do HPLC,

kaptopryl – wzorzec do pobrania u prowadzącego zajęcia,

preparat farmaceutyczny *CAPTOPRIL* 25 mg (Jefa Jelenia Góra) - do pobrania u prowadzącego zajęcia.

### **Aparatura i sprzęt laboratoryjny**

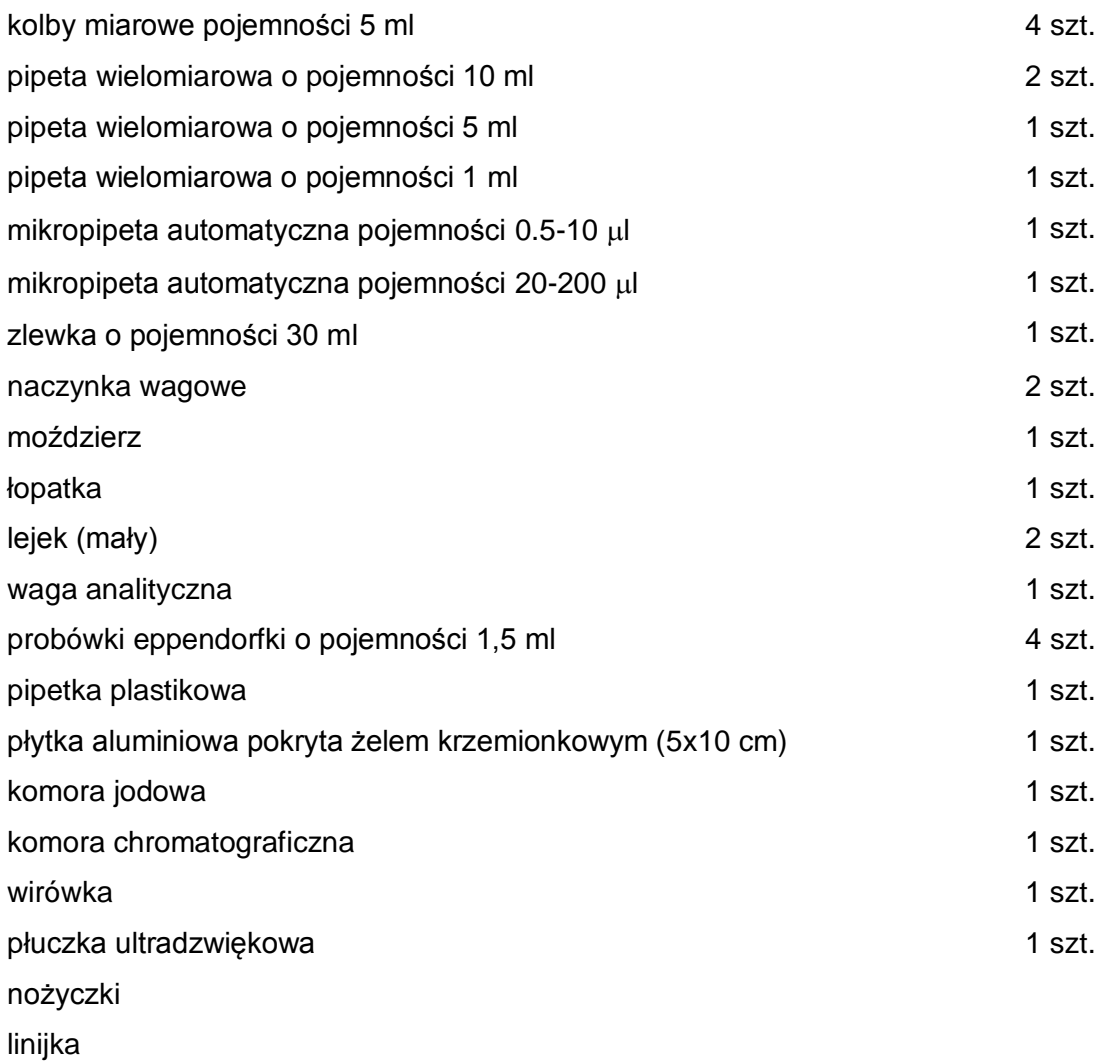

# **Wykonanie ćwiczenia**

### **1. Przygotowanie komory chromatograficznej**

- a) przygotowanie fazy ruchomej: do komory chromatograficznej odmierzyć toluen, kwas octowy lodowaty i metanol w stosunku objętościowym 7.5 : 2.5 : 0.1. Roztwór dobrze wymieszać;
- b) przykryć komorę szklaną płytką;

c) pozostawić komorę w celu jej nasycenia parami eluentu (jest to czas na przygotowanie roztworów).

### **2. Przygotowanie roztworów wzorcowych**

ROZTWÓR WZORCOWY 1 - roztwór kaptoprylu o stężeniu 20 mg/ml: odważyć 0.10 g kaptoprylu. Naważkę przenieść ilościowo do kolbki o pojemnosci 5 ml, rozpuścić w ok. 2.5 ml metanolu i uzupełnić kolbkę metanolem do kreski.

ROZTWÓR WZORCOWY 2 – roztwór kaptoprylu o stężeniu 0.4 mg/ml: pobrać 200  $\mu$ l roztworu wzorcowego 1 i przenieść go do kolbki miarowej o pojemności 5 ml, a następnie uzupełnić ją metanolem do kreski.

ROZTWÓR WZORCOWY 3 – roztwór kaptoprylu o stężeniu 0.1 mg/ml: pobrać 50  $\mu$ l roztworu wzorcowego 1 i przenieść go do kolby miarowej o pojemności 5 ml, a następnie uzupełnić ją metanolem do kreski.

### **3. Przygotowanie roztworu badanego -** *CAPTOPRIL* **25 mg, średnia masa tabletki 0.150 g.**

- a) rozetrzeć w moździerzu 5 tabletek leku i odważyć 0.48 g (ilość odpowiadająca 100 mg substancji czynnej).
- b) naważkę przenieść ilościowo do kolby miarowej o pojemności 5 ml, dodać ok. 2.5 ml metanolu i całość wytrząsać przez około 5 min w płuczce ultradzwiękowej. Kolbkę dopełnić metanolem do kreski.
- c) dwie probówki typu Eppendorf o pojemności 1.5 ml napełnić przygotowanym roztworem, dobrze zakryć korkiem i umieścić w wirówce w miejscach naprzeciwko siebie (np. jedną probówkę włożyć do rotatora w pozycję 1, drugą kolbkę w pozycję 13). Roztwór odwirować z szybkościa 6000 cpg przez 3 min.
- d) analizować roztwór nad osadem.

# **4. Przygotowanie płytki chromatograficznej:**

# **UWAGA: PODCZAS PRACY Z PŁYTKĄ CHROMATOGRAFICZNĄ NALEŻY UWAŻAĆ, ABY NIE USZKODZIĆ POWIERZCHNI SORBENTU.**

- a) z aluminiowego arkusza wyciąć płytkę o wymiarach 5x10 cm;
- b) zaznaczyć cienko ołówkiem linię startu na wysokości 1 cm od dołu płytki;
- c) od linii startu odmierzyć ośmiocentymetrową drogę migracji (linia końca);
- d) na linii startu bardzo delikatnie zaznaczyć ołówkiem4 punkty w odległości 1 cm od siebie. Na punkty te nanoszone będą roztwory;
- e) na linię startu, susząc płytkę suszarką, nanieść mikropipetą pojemności 5  $\mu$ l roztwory wzorcowe i roztwór badany tak, aby plamki nie nachodziły na siebie;
- f) płytkę wysuszyć suszarką i nad linią końca zaznaczyć ołówkiem numery nanoszonych roztworów;
- g) umieścić płytkę w komorze chromatograficznej w celu rozwinięcia chromatogramu (pod wyciągiem),
- h) obserwować czoło rozpuszczalnika; kiedy pokona ono drogę do lini końca (8 cm) wyjąć płytkę z komory i wysuszyć w strumieniu ciepłego powietrza.
- 5. Chromatogram wywołać w komorze jodowej do momentu pojawienia się widocznych plam (pod wyciągiem). Po upływie tego czasu płytkę ostrożnie wyjąć z komory, otrzymane plamy, linię startu i linię końcową zakreślić ołówkiem. Wykonać kserokopię płytki.
- 6. Posprzątanie stanowiska pracy. Pipety i zlewki należy umyć etanolem skażonym.

### **Opracowanie wyników**

1. Wyznaczyć wartość współczynników R<sup>f</sup>

$$
R_{\rm f}=\frac{A}{B}
$$

gdzie:

 $R_f$  – określa stosunek drogi migracji substancji chromatografowanych (od punktu startu do środka plamki – A) do drogi przebytej przez fazę ruchomą (od lini startu do czoła fazy ruchomej – B), gdzie B w tym przypadku wynosi 8 cm.

2. Zinterpretować otrzymane wyniki. Uzasadnić czy lek nadaje się do handlu?

# **Środki ostrożności**

- 1. W trakcie wykonywania ćwiczenia student powinien nosić odzież ochronną.
- **2. Roztworów nie należy wdychać i pipetować ustami. Praca z rozpuszczalnikami organicznymi i stężonym kwasem powinna być wykonywana przy włączonym wyciągu.**
- 3. Identyfikacja zagrożeń:
	- kaptopryl może powodować podrażnienia oczu i być szkodliwy po spożyciu,
	- toluen działa drażniąco na skórę i oczy oraz szkodliwie podczas wdychania i po spożyciu,
	- metanol działa drażniąco na skórę i oczy oraz toksycznie podczas wdychania, kontaktu ze skórą i po spożyciu.
	- lodowaty kwas octowy powoduje poważne uszkodzenia oczu, w kontakcie ze skórą powoduje oparzenia, działa szkodliwie podczas wdychania, kontaktu ze skórą i po spożyciu.
- 4. Pierwsza pomoc:

### **metanol**

- w razie kontaktu ze skórą: bezzwłocznie zasięgnąć porady medycznej, spłukać dużą ilością wody przez co najmniej 10 minut, zdjąć skażoną odzież,
- w razie kontaktu z oczami: bezzwłocznie zasięgnąć porady medycznej, przepłukać dużą ilością wody przy szeroko otwartej powiece od czasu do czasu podnosząc górna i dolna powiekę, usunąć soczewki kontaktowe jeśli są, kontynuować płukanie przez co najmniej 10 minut,

- w razie dostania się do dróg oddechowych: bezzwłocznie zasięgnąć porady medycznej, zapewnić narażonej osobie dostęp do świeżego powietrza.

### **toluen i lodowaty kwas octowy**

- w razie kontaktu ze skórą: spłukać dużą ilością wody przez co najmniej 10 minut, zdjąć skażoną odzież,
- w razie kontaktu z oczami: przepłukać dużą ilością wody przy szeroko otwartej powiece od czasu do czasu podnosząc górna i dolna powiekę, usunąć soczewki kontaktowe jeśli są,
- w razie dostania się do dróg oddechowych: zapewnić narażonej osobie dostęp do świeżego powietrza,
- w przypadku wystąpienia podrażnień skontaktować się z lekarzem.

### **TLC2 ILOŚCIOWE OZNACZANIE DISULFIRAMU W LEKU** *ANTICOL*

Disulfiram (esperal, disiarczek bis[dietylokarbamoilu]) jest substancją czynną leków stosowanych w leczeniu alkoholizmu. Zaburza on metabolizm alkoholu etylowego. Blokuje działanie dehydrogenazy aldehydowej (enzymu) przez co spowalnia utlenieniu aldehydu octowego do mniej szkodliwej substancji - kwasu octowego. Spożycia alkoholu (we wszelkiej postaci, nawet produkty spożywcze zawierające niewielkie ilości alkoholu) podczas kuracji towarzyszą bardzo nieprzyjemne reakcje: pulsujący ból głowy, gwałtowne bicie serca, wymioty, mdłości, silne zaczerwienienie twarzy, uczucie braku tchu.

Analiza ilościowa opiera się na przekształceniu chromatogramu plamkowego w pikowy z wykorzystaniem techniki analizy obrazu (*image analysis*) przy użyciu odpowiedniego oprogramowania komputerowego. Otrzymany chromatogram pikowy jest następnie analizowany w programie – mierzy się pola powierzchni pików otrzymanych dla plamek odpowiadających roztworowi nieznanemu oraz roztworom sporządzonym przez wielokrotny dodatek znanej ilości wzorca do próbki badanej, które nanoszone były na płytkę chromatograficzną. Wykonuje się wykres jak na rysunku poniżej.

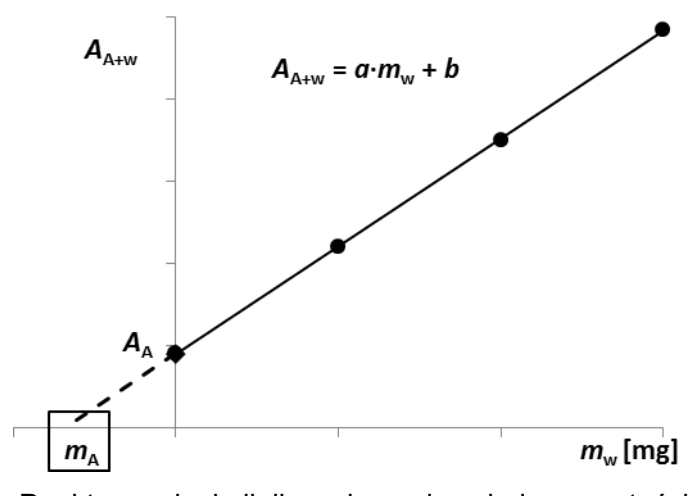

*A*<sup>A</sup> - pole powierzchni piku dla próbki zawierającej jedynie Anticol *A*A+w - pole powierzchni piku dla próbki zawierającej Anticol z kolejnymi dodatkami wzorca, *m*<sup>A</sup> – masa esperalu w Anticolu w roztworze nakładanym na płytkę.

*m*<sup>w</sup> – masa dodanego wzorca.

Punkt przecięcia linii z osią x odpowiada zawartości oznaczanej substancji.

#### **Odczynniki**

Roztwór siarczanu (VI) miedzi (II) o stężeniu c*(CuSO4)*=0.5 mol/l,

Metanol, cz.d.a.

Disulfiram – wzorzec do pobrania u prowadzącego zajęcia,

Preparat farmaceutyczny *ANTICOL disulfiramum* 500 mg (Warszawskie Zakłady Farmaceutyczne) do pobrania u prowadzącego zajęcia.

### **Aparatura i sprzęt laboratoryjny**

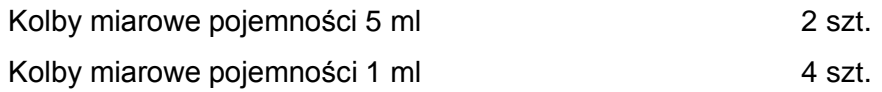

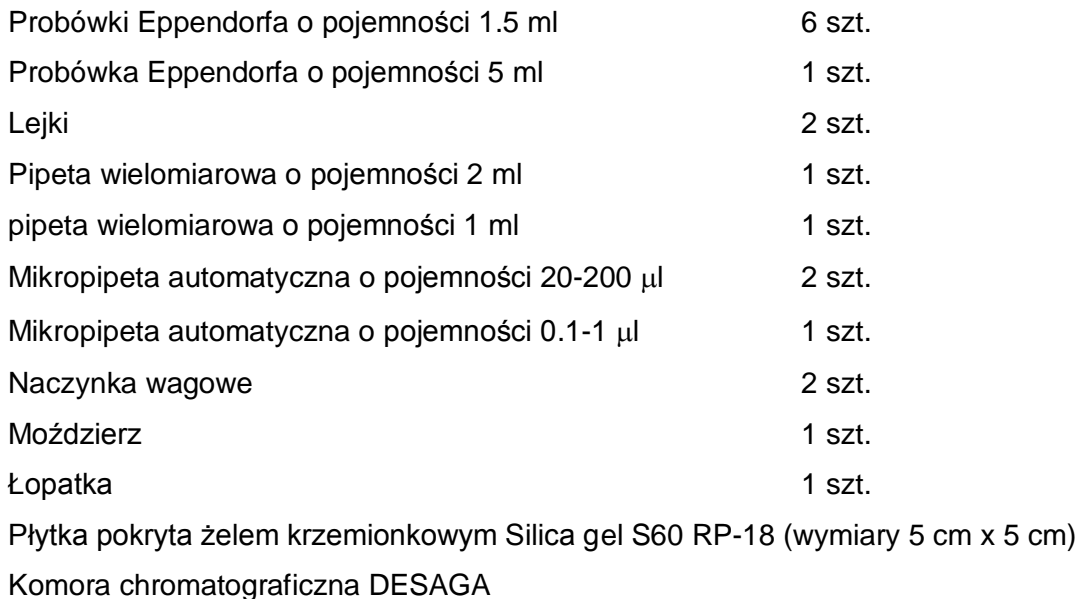

Spryskiwacz TLC

Suszarka

### **Wykonanie ćwiczenia**

- 1. Włączyć suszarkę laboratoryjną (temp. 50°C).
- 2. Przygotowanie roztworów.
	- a) odważyć 50 mg wzorca disulfiramu, przenieść ilościowo do kolbki o pojemności 5 ml, rozpuścić w około 2 ml metanolu i uzupełnić kolbkę metanolem do kreski. Całość dobrze wymieszać
	- b) jeśli to konieczne rozetrzeć w moździerzu jedną tabletkę preparatu farmaceutycznego. Odważyć 50 mg i przenieść ilościowo do kolbki o pojemności 5 ml. Dodać około 2 ml metanolu i wytrząsać przez 5 minut na płuczce ultradźwiękowej. Kolbkę uzupełnić metanolem do kreski i całość dobrze wymieszać.
	- c) do 2 probówek Eppendorfa o pojemności 1.5 ml wlać przygotowany roztwór preparatu farmaceutycznego z punktu 2b i odwirować mieszaninę, umieszczając probówki naprzeciw siebie w wirówce.
	- d) Do 4 kolbek o pojemności 1 ml przenieść po 100 µl roztworu leku z punktu 2c, a następnie odpowiednio 0, 50, 100 i 150 µl roztworu wzorca esperalu z punktu 2a. Kolbki uzupełnić metanolem do kreski i całość dobrze wymieszać.
- 3. Przygotowanie płytki chromatograficznej.
	- a) z arkusza wyciąć płytkę chromatograficzną o wymiarach 5x5 cm
	- b) w odległości 0.5 cm od dołu płytki zaznaczyć delikatnie ołówkiem linię startu, a w odległości 4 cm od linii startu zaznaczyć koniec drogi rozwijania chromatografu. Na linii startu w odległości 1 cm od siebie delikatnie zaznaczyć ołówkiem punkty, na które będą nanoszone roztwory;
	- c) płytkę przymierzyć do komory chromatograficznej i dopasować ją do wymiarów jej wymiarów odcinając fragment poza linia końca.
- b) na linię startu nanieść mikropipetą po 0.5 µl każdego z roztworów z punktu 2e.
- 4. Przygotowanie komory chromatograficznej
	- a) do probówki typu Eppendorf o pojemności 5 ml przenieść 1.8 ml metanolu oraz 0.2 ml wody. Całość wymieszać.
	- b) płytkę umieścić w komorze chromatograficznej dociskając ją płytkę do materiału porowatego, a następnie pipetą plastikową uzupełnić zbiorniczek komory przygotowaną fazą ruchomą.

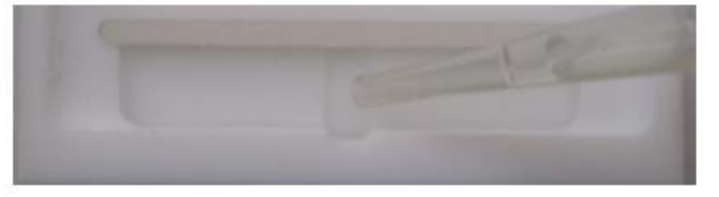

- c) obserwować czoło rozpuszczalnika; kiedy pokona ono drogę do linii końca (4 cm) wyjąć płytkę z komory i wysuszyć suszarką fryzjerską.
- 5. Wizualizacja płytki

Wysuszoną płytkę spryskać roztworem siarczanu(VI) miedzi(II) w odpowiedniej komorze spryskującej. Suszyć w suszarce w temperaturze 50°C przez 3 min.

6. Skanowanie płytki i analiza jej obrazu z wykorzystaniem programu TLSee.

Postępować zgodnie z załączoną instrukcją

7. Po zakończeniu ćwiczenia umyć wykorzystywane naczynia skażonym etanolem. Pozostałą ilość startej tabletki Anticol przenieść łopatką do odpowiedniej fiolki.

# **Opracowanie wyników**

# **ANALIZA JAKOŚCIOWA**

1. Wyznaczyć współczynnik opóźnienia Rf każdej z plamek.

$$
R_f = \frac{a}{b}
$$

gdzie:

R<sup>f</sup> określa stosunek drogi migracji substancji chromatografowanych (od punktu startu do środka plamki – a) do drogi przebytej przez fazę ruchomą (od linii startu do czoła fazy ruchomej – b).

2. Zinterpretować otrzymane wartości. Czy w tabletce znajduje się disulfiram?

# **ANALIZA ILOŚCIOWA**

1. Sporządzić wykres zależności pola powierzchni od masy dodanego wzorca tak jak na rysunku we wstępie zaznaczając na osi x punkt określony jako  $m<sub>x</sub>$ , w odległości np. 20 mm na prawo punkt opowiadający pierwszemu dodatkowi czyli 0.5 mg, dalej w odległości 40 mm od m<sub>x</sub> i 60 mm od m<sub>x</sub> punkty odpowiadające dodaniu do próbki badanej kolejnym wzorcom (1.0 i 1.5 mg)

2. Przez otrzymane punkty poprowadzić prostą i znaleźć jej przecięcie z osią x. Odcinek osi x od przecięcia z osią x do punktu m<sub>x</sub> odpowiada zawartości esperalu w kolbce. Jeśli skorzysta się z programu EXCEL to wyznaczyć równanie prostej i znaleźć punkt x odpowiadający y=0.

3. Obliczyć zawartość disulfiramu w 1 tabletce, wiedząc że 1 tabletka ma masę 668 mg. Wyciągnąć wnioski.

## **Środki ostrożności**

- 1. W trakcie wykonywania ćwiczenia student powinien nosić odzież ochronną.
- **2. Roztworów nie należy wdychać i pipetować ustami. Praca z rozpuszczalnikami organicznymi powinna być wykonywana przy włączonym wyciągu.**
- 3. Identyfikacja zagrożeń:
	- disulfiram może powodować podrażnienia oczu i być szkodliwy po spożyciu,
	- metanol działa drażniąco na skórę i oczy oraz toksycznie podczas wdychania, kontaktu ze skórą i po spożyciu.
	- pozostałe roztwory wykorzystywane w ćwiczeniu nie zostały sklasyfikowane jako szkodliwe.

### 4. Pierwsza pomoc:

### **metanol**

- w razie kontaktu ze skórą: bezzwłocznie zasięgnąć porady medycznej, spłukać dużą ilością wody przez co najmniej 10 minut, zdjąć skażoną odzież,
- w razie kontaktu z oczami: bezzwłocznie zasięgnąć porady medycznej, przepłukać dużą ilością wody przy szeroko otwartej powiece od czasu do czasu podnosząc górna i dolna powiekę, usunąć soczewki kontaktowe jeśli są, kontynuować płukanie przez co najmniej 10 minut,
- w razie dostania się do dróg oddechowych: bezzwłocznie zasięgnąć porady medycznej, zapewnić narażonej osobie dostęp do świeżego powietrza.

### **pozostałe odczynniki**

- w razie kontaktu ze skórą: spłukać dużą ilością wody.
- w razie kontaktu z oczami: przepłukać dużą ilością wody, przy szeroko otwartej powiece, usunąć soczewki kontaktowe jeśli są.
- w przypadku wystąpienia podrażnień skontaktować się z lekarzem.
- w razie spożycia: przepłukać usta wodą, podać do wypicia niewielką ilość wody i skontaktować się z lekarzem.

### **SKANOWANIE PŁYTKI I ANALIZA JEJ OBRAZU Z WYKORZYSTANIEM PROGRAMU TLSee**

### **Skanowanie płytki.**

1. Otwieramy program *Centrum Obsługi HP* poprzez podwójne kliknięcie lewym przyciskiem myszy ikony znajdującej się na *Pulpicie.*

- 2. Następnie klikamy przycisk *Skanuj obraz* i wybieramy parametry skanowania.
- 3. Zaznaczamy skanowany obszar (płytkę) poprzez przeciągnięcie lewym przyciskiem myszy obszaru aktywnego (Rys. 1).

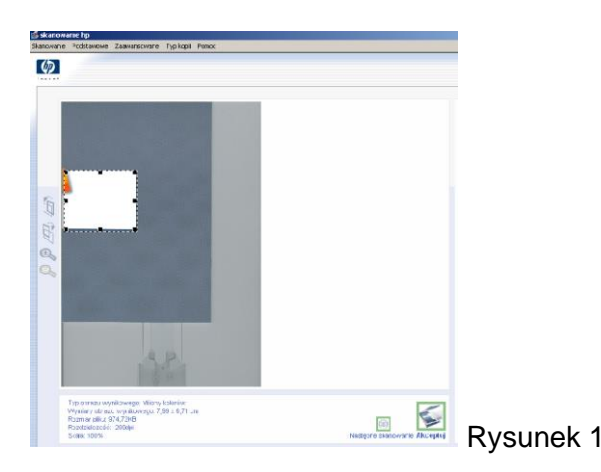

4. Naciskamy *Zakończ i* komputer zapisze zeskanowaną płytkę w wybranym folderze.

### **Analiza cyfrowego obrazu (skanu) płytki w programie TLSee**

- *1.* Uruchamiamy program TLSee
- *2.* Następnie wybieramy opcję *File*  $\Rightarrow$  *New Experiment*  $\Rightarrow$  *Without calibration* (Rys. 2).

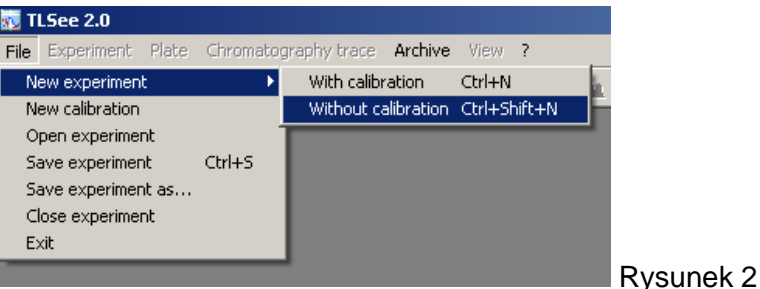

3. Po otwarciu karty *Experiment*, w wierszu *Image* (Rys. 3) klikamy ikonkę i wybieramy ścieżkę dostępu zeskanowanej płytki (np. D:\praca\_mgr\skan004.jpg). W polu *Image* wyświetla się zeskanowana płytka.

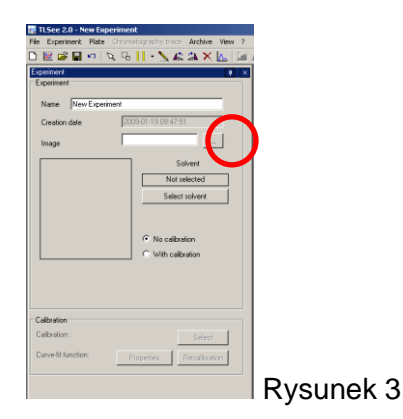

*4.* Przechodzimy do zakładki *Plate* (Rys. 4 u dołu karty *Experiment*) i suwaczkami (na Rys 4. zaznaczone strzałkami) określamy linię startu i końca przeciągając je lewym przyciskiem myszy do odpowiedniej wysokości.

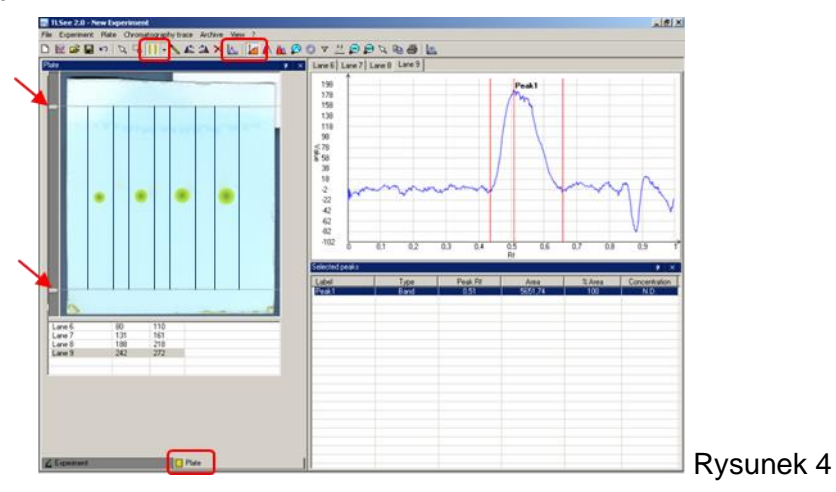

- *5.* Klikamy znajdującą się na pasku zadań ikonę *Fixed Band* (Rys. 4). Najeżdżamy myszką na obraz płytki i zaznaczamy tzw. "pasmo", czyli drogę migracji plamki oraz fazy ruchomej od linii startu aż do linii końca, tak by cała plamka mieściła się między ogranicznikami (Rys 4.). Postępujemy tak dla wszystkich otrzymanych plamek.
- *6.* Klikamy znajdującą się na pasku zadań ikonę *View Profiles* i na monitorze pojawiają się chromatogramy pikowe (Rys. 4). Zakładka *Lane 1* odpowiada plamce 1, *Lane 2* plamce 2 itd.
- *7.* W celu wyznaczenia pola powierzchni poszczególnych pików klikamy znajdującą się na pasku zadań ikonę *Band Integration* (Rys. 4).
- *8.* Następnie trzymając wciśnięty lewy przycisk myszy przeciągamy strzałką pik u podstawy po całej jego szerokości, zaznaczając go jak na Rys 4. Robimy tak dla wszystkich czterech pików (*Lane 1, Lane 2, Lane 3, Lane 4*), które otrzymaliśmy. Dla każdego piku automatycznie liczone są wartość R<sup>f</sup> (*Peak Rf*) oraz pole powierzchni (*Area*) poszczególnych pików.